# MadCap Flare V2023 r2 Grundkurs

Seminar-Leitung: Birgit Becker

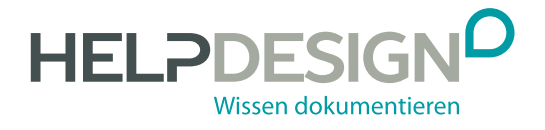

### Impressum

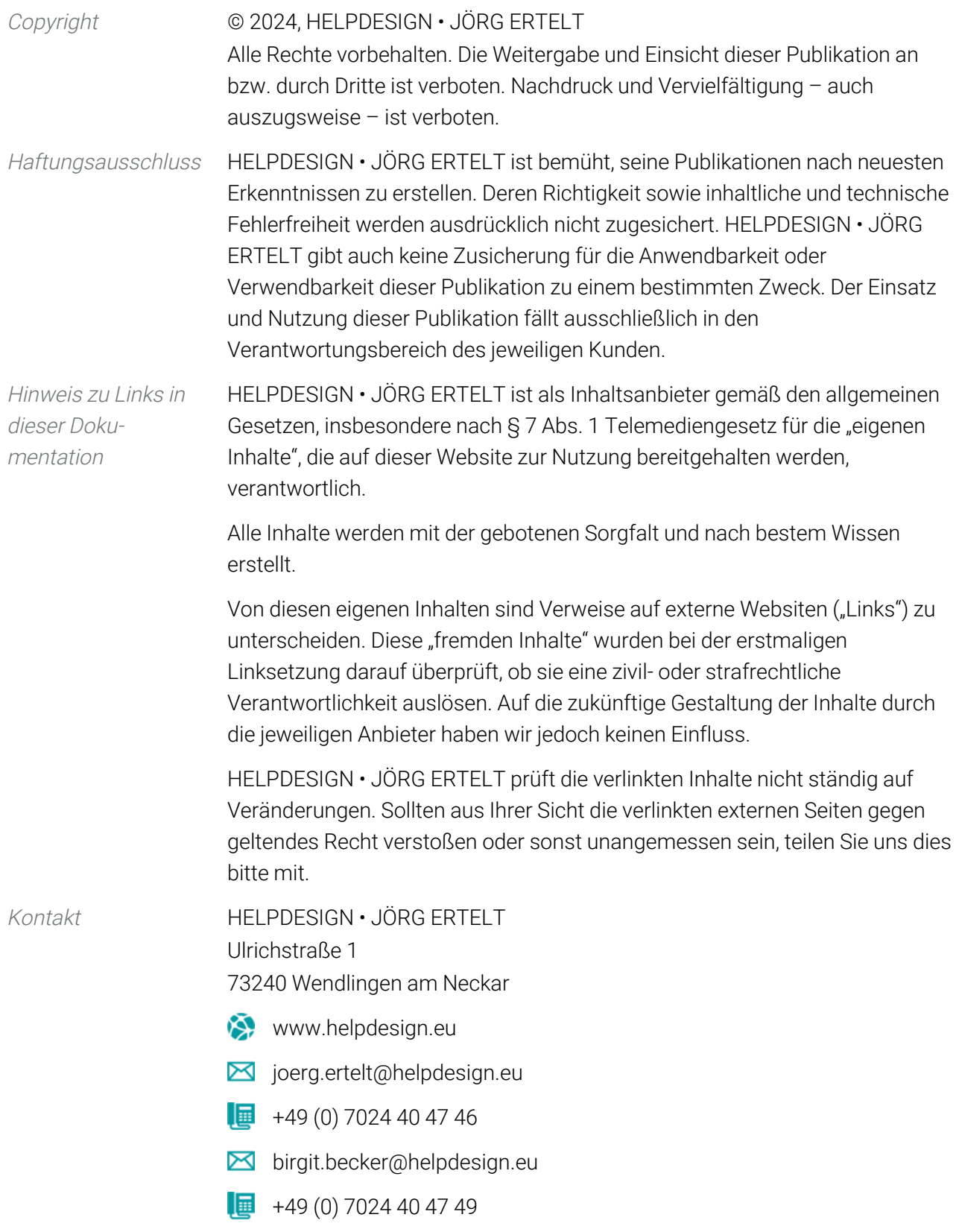

Support Deutsches MadCap Flare-Forum [http://www.flare-forum.helpdesign.eu](http://www.flare-forum.helpdesign.eu/) Deutsche Knowledge Base zu MadCap Flare und anderen Produkten [http://www.kb.madcapsoftware.helpdesign.eu](http://www.kb.madcapsoftware.helpdesign.eu/)

## Inhalt

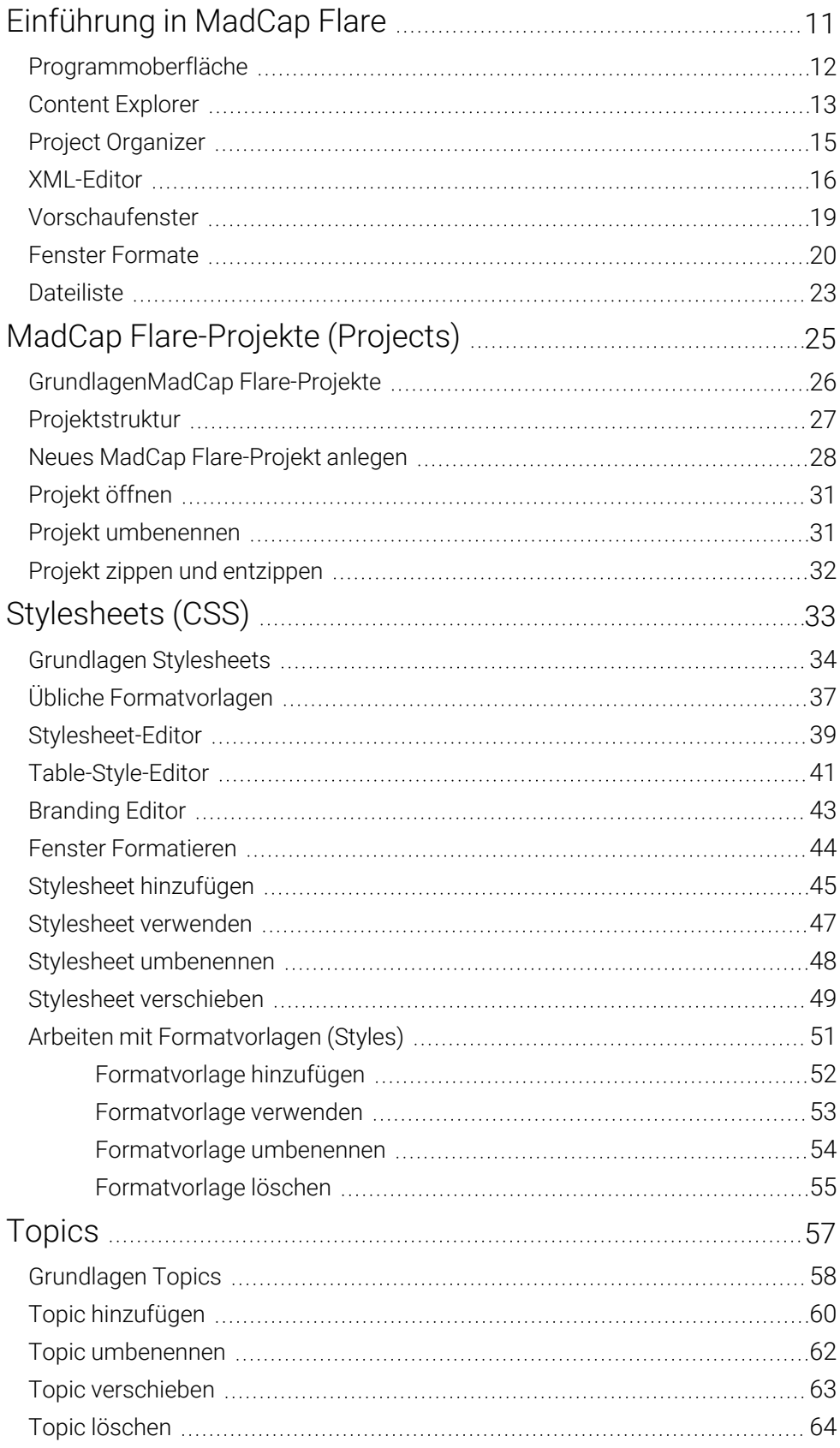

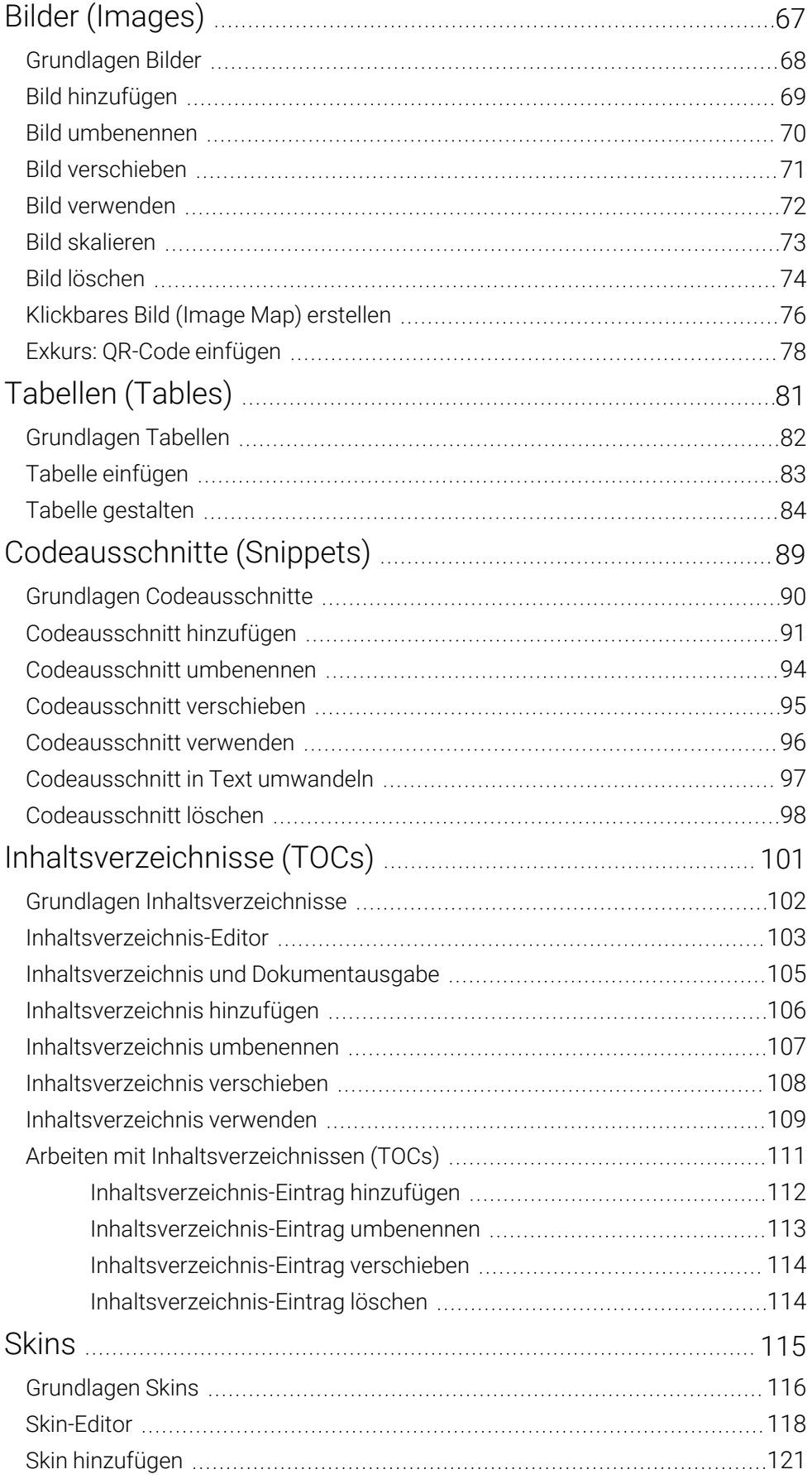

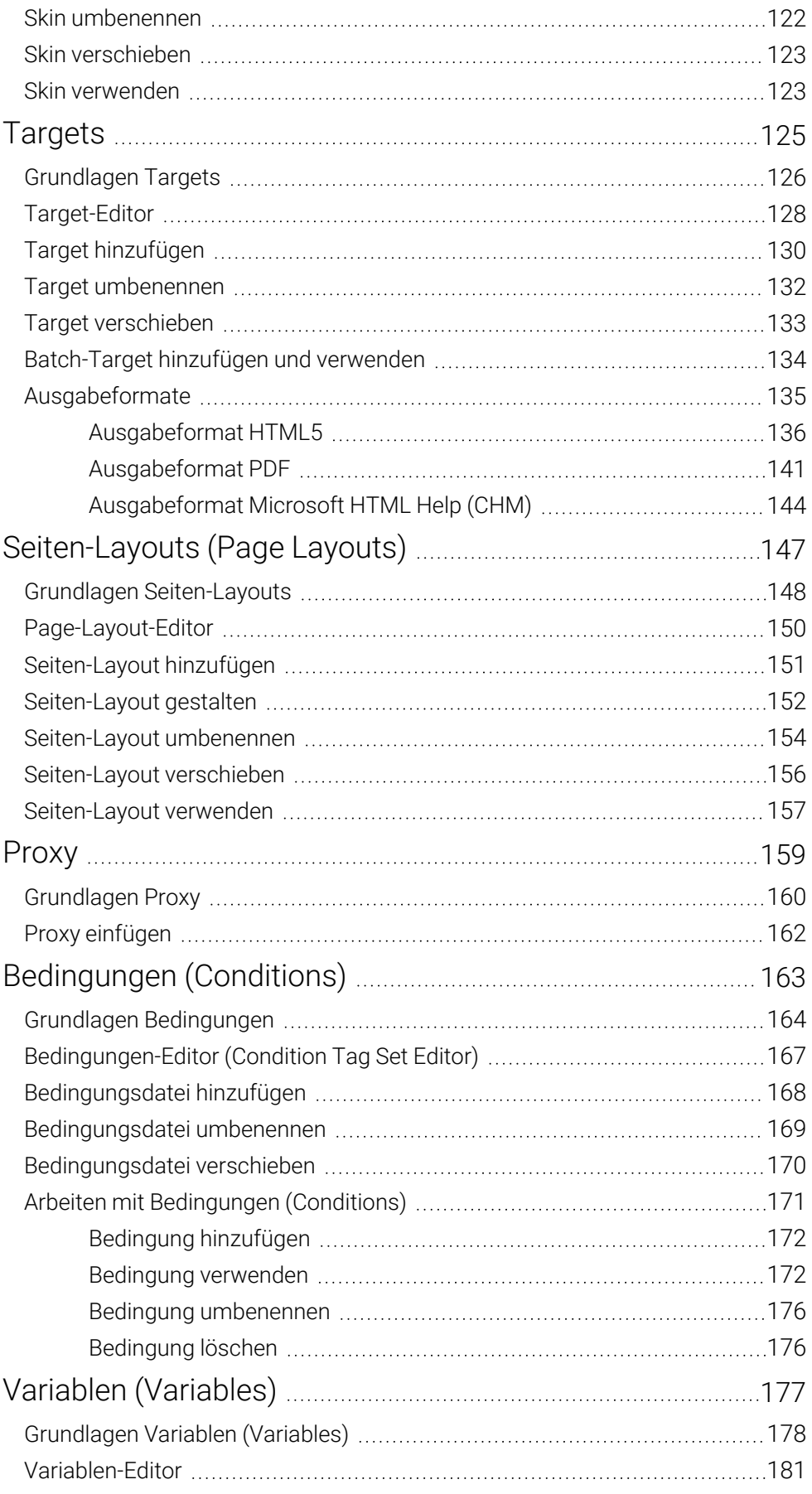

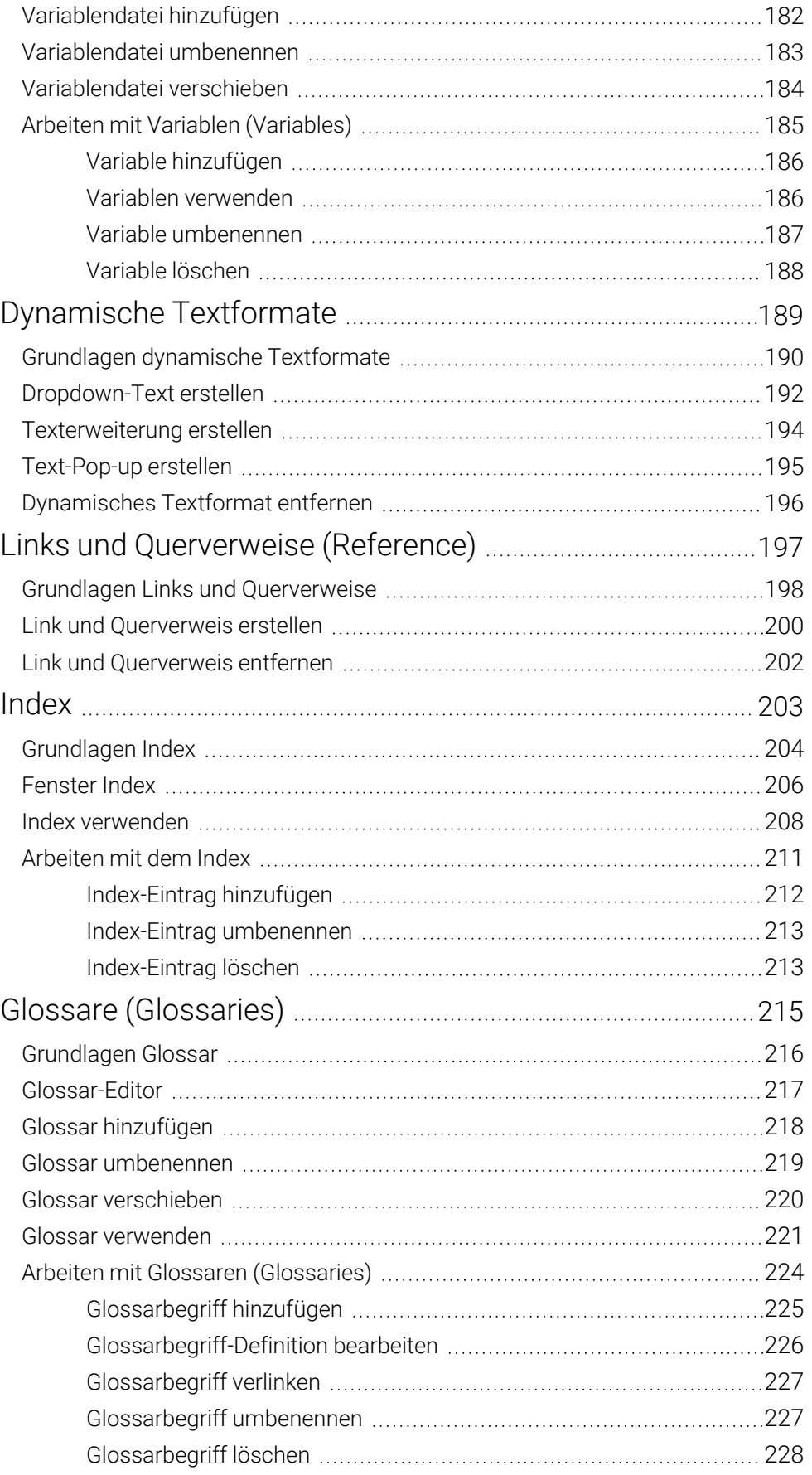

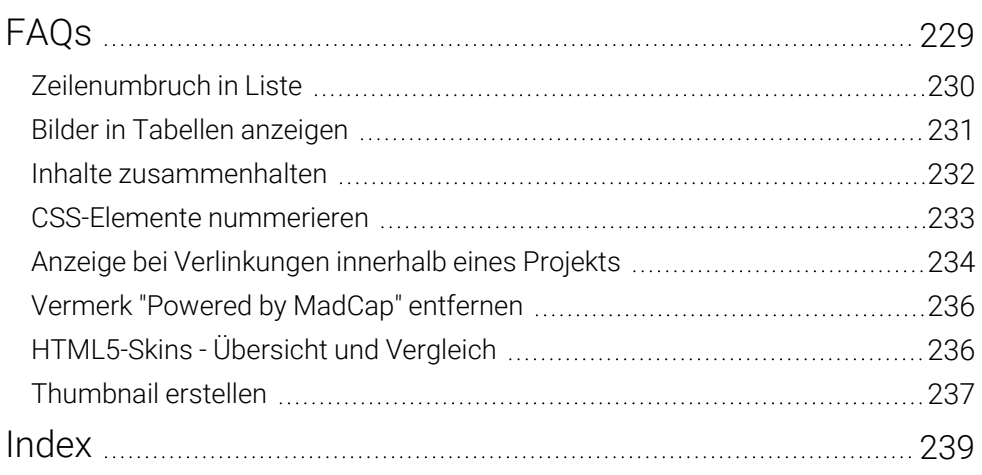

## Einführung in MadCap Flare

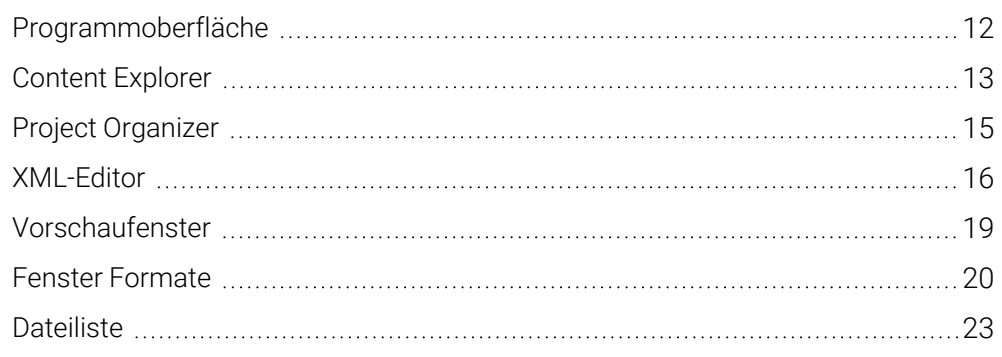

### <span id="page-9-0"></span>Programmoberfläche

Die Programmoberfläche sieht unterschiedlich aus, je nachdem, ob Sie die Menüleiste oder das Menüband für die Bedienung einstellen. Die einzelnen Bereiche können Sie individuell einblenden und per Drag-and-Drop in einen anderen Bereich verschieben, z. B. Content Explorer, Project Organizer, Dynamische Hilfe.

Programmoberfläche umschalten: Optionen > Register Schnittstelle

**P** Programmoberfläche mit Menüband (Voreinstellung)

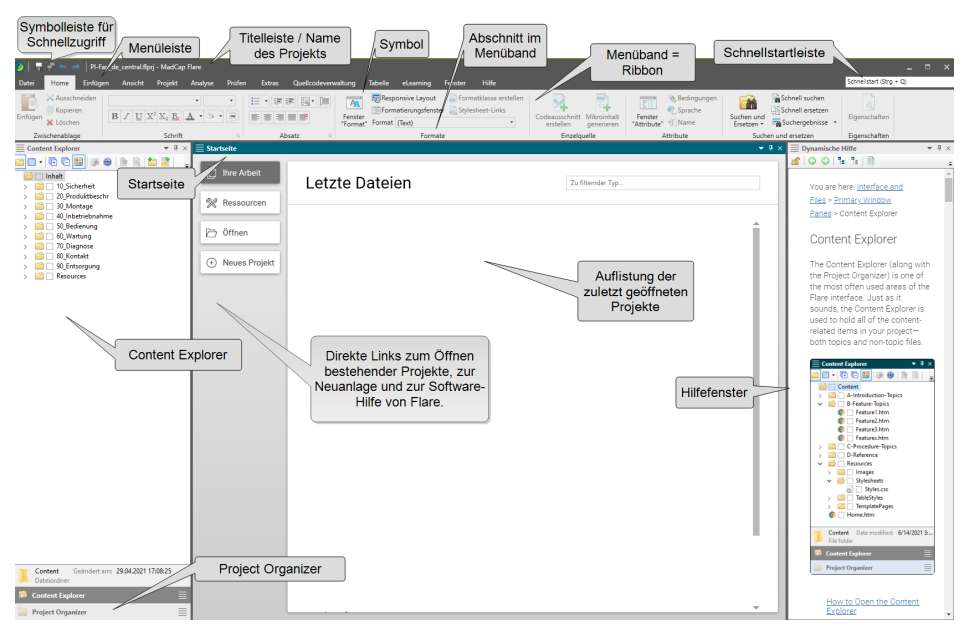

Notizen

## Index

#### A

Aktion Wiederholen, [16](#page--1-28) anlegen Sprach-Skin, [126](#page--1-29) Ansicht Druckansicht, [18](#page--1-30) Webansicht, [17](#page--1-31) Anzeige Index, [206](#page--1-1) Text Verlinkung, [234](#page--1-1) Aufklappbarer Text siehe Dropdown-Text, [192](#page--1-1) Ausgabe, [135](#page--1-17) HTML Help (CHM), [144](#page--1-8) HTML5, [136](#page--1-8) PDF, [141](#page--1-8) automatisch Index-Einträge erstellen, [212](#page--1-8)

#### B

Batch-Target hinzufügen, [134](#page--1-1) bearbeiten Definition Glossarbegriff, [226](#page--1-26) Seiten-Layout, [152](#page--1-6) Tabelle, [84](#page--1-11) Tabelleneigenschaften, [85](#page--1-32) Tabellenspalten, [86](#page--1-32) Tabellenzeilen, [86](#page--1-33) Tabellenzellen, [86](#page--1-34) Bedingung, [163](#page--1-0) Arbeiten mit Bedingungen, [171](#page--1-1) einblenden im XML-Editor, [174](#page--1-35) Grundlagen, [164](#page--1-1) hinzufügen, [172](#page--1-8) löschen, [176](#page--1-20)

umbenennen, [176](#page--1-8) verwenden, [172](#page--1-19) Bedingungsdatei Editor, [167](#page--1-1) hinzufügen, [168](#page--1-1) umbenennen, [169](#page--1-1) verschieben, [170](#page--1-1) Bild, [67](#page--1-0) hinzufügen, [69](#page--1-1) in Tabelle, [231](#page--1-1) löschen, [74](#page--1-1) skalieren, [73](#page--1-10) umbenennen, [70](#page--1-1) verschieben, [71](#page--1-1) verwenden, [72](#page--1-1) Bildschirmausgabe Glossar, [221](#page--1-1) Index, [208](#page--1-1) Branding Editor, [43](#page--1-1)

#### C

CHM Ausgabe, [144](#page--1-8) Codeausschnitt, [89](#page--1-0) Grundlagen, [90](#page--1-1) hinzufügen, [91](#page--1-1) in Text umwandeln, [97](#page--1-12) Inhalt im Glossar verlinken, [227](#page--1-8) löschen, [98](#page--1-1) Proxy einfügen, [162](#page--1-1) umbenennen, [94](#page--1-1) verschieben, [95](#page--1-1) verwenden, [96](#page--1-1) **Condition** siehe Bedingung, [163](#page--1-0) Condition Tag Set Editor, [167](#page--1-1)

verschieben, [170](#page--1-1) Conditional Text siehe Bedingung, [163](#page--1-0) Content Explorer, [13](#page--1-2) **CSS** siehe Stylesheet, [33](#page--1-0) CSS-Element hinzufügen, [52](#page--1-8) löschen, [55](#page--1-8) nummerieren, [233](#page--1-1) umbenennen, [54](#page--1-9)

#### D

Datei einfügen in Inhaltsverzeichnis, [112](#page--1-8) Dateiliste, [23](#page--1-1) Definition Glossarbegriff bearbeiten, [226](#page--1-26) **Doppelklick** Inhaltsverzeichnis-Eintrag, [103](#page--1-36) Dropdown-Text dynamisches Textformat, [190](#page--1-1) erstellen, [192](#page--1-1) Druckansicht XML-Editor, [18](#page--1-30) Druckausgabe Glossar, [221](#page--1-1) Index, [208](#page--1-1) Proxy (Option), [161](#page--1-37) dynamisches Textformat, [189](#page--1-0) Dropdown-Text, [190](#page--1-1) entfernen, [196](#page--1-23) Grundlagen, [190](#page--1-1) Pop-up-Text, [190](#page--1-1) Texterweiterung, [190](#page--1-1)

#### E

Editor Bedingungen, [167](#page--1-1) Branding, [43](#page--1-1) Condition Tag Set, [167](#page--1-1)

Glossar, [217](#page--1-25) Seiten-Layout, [150](#page--1-1) Skin, [118](#page--1-1) Stylesheet, [39](#page--1-1) Tabellen-Formatvorlage, [41](#page--1-1) Target, [128](#page--1-1) Variablen, [181](#page--1-1) XML, [16](#page--1-1) einblenden Bedingung im XML-Editor, [174](#page--1-35) Strukturbalken im XML-Editor, [86](#page--1-38), [174](#page--1-39) einfügen Bild, [72](#page--1-1) Codeausschnitt, [96](#page--1-1) Datei in Inhaltsverzeichnis, [112](#page--1-8) Proxy, [162](#page--1-1) QR-Code, [78](#page--1-1) Tabelle, [83](#page--1-1) Variable, [186](#page--1-21) einklappen Tags, [16](#page--1-40) entfernen dynamisches Textformat, [196](#page--1-23) Link, [202](#page--1-1) Powered by MadCap, [236](#page--1-1) Verweis, [202](#page--1-1) entzippen Projekt, [32](#page--1-1) erstellen Dropdown-Text, [192](#page--1-1) Klickbares Bild, [76](#page--1-1) Link, [200](#page--1-1) Texterweiterung, [194-195](#page--1-1) Thumbnail, [237](#page--1-1) Verweis, [200](#page--1-1) Erweiterter Text siehe Texterweiterung, [194-195](#page--1-1) Expanding Text siehe Texterweiterung, [194-195](#page--1-1)

#### F

Fenster Formate, [20](#page--1-1) Formatierung, [44](#page--1-1) Index, [206](#page--1-1) festlegen Marker-Breiter, [204](#page--1-41) Formate, [20](#page--1-1) Formatierung, [44](#page--1-1) Formatvorlage hinzufügen, [52](#page--1-8) löschen, [55](#page--1-8) Stylesheet-Editor, [39](#page--1-1) Tabellen, [41](#page--1-1) Tabellen (neu), [45](#page--1-1) Übersicht, [37](#page--1-1) umbenennen, [54](#page--1-9) Vererbung Attribute, [34](#page--1-42), [52](#page--1-43) verwenden, [53](#page--1-8) zuweisen, [53](#page--1-8)

#### G

gestalten Seiten-Layout, [152](#page--1-6) Tabelle, [84](#page--1-11) Glossar, [215](#page--1-0) Arbeiten mit Glossaren, [224](#page--1-1) Editor, [217](#page--1-25) Grundlagen, [216](#page--1-1) hinzufügen, [218](#page--1-1) umbenennen, [219](#page--1-1) verschieben, [220](#page--1-1) verwenden, [221](#page--1-1) **Glossarbegriff** Definition bearbeiten, [226](#page--1-26) hinzufügen, [225](#page--1-8) konvertieren, [221](#page--1-44) löschen, [228](#page--1-8) Sortieren als, [226](#page--1-45) umbenennen, [227](#page--1-27)

verlinken, [227](#page--1-8) Glossary siehe Glossar, [215](#page--1-0) Grundlagen Bedingungen, [164](#page--1-1) Bilder, [68](#page--1-1) Codeausschnitt, [90](#page--1-1) dynamische Textformate, [190](#page--1-1) Glossar, [216](#page--1-1) Index, [204](#page--1-1) Inhaltsverzeichnis, [102](#page--1-1) Links und Verweise, [198](#page--1-1) Projekt, [26](#page--1-1) Proxy, [160](#page--1-1) Seiten-Layouts, [148](#page--1-1) Skin, [116](#page--1-1) Stylesheet, [34](#page--1-1) Tabellen, [82](#page--1-1) Targets, [126](#page--1-1) Topic, [58](#page--1-1) Variablen, [178](#page--1-1) gruppieren Inhalte, [232](#page--1-1)

#### H

hinzufügen Batch-Target, [134](#page--1-1) Bedingung, [172](#page--1-8) Bedingungsdatei, [168](#page--1-1) Bild, [69](#page--1-1) Codeausschnitt, [91](#page--1-1) Formatvorlage, [52](#page--1-8) Glossar, [218](#page--1-1) Glossarbegriff, [225](#page--1-8) Index-Eintrag, [212](#page--1-8) Inhaltsverzeichnis, [106](#page--1-1) Inhaltsverzeichnis-Eintrag, [112](#page--1-8) Medium, [36](#page--1-32) Seiten-Layout, [151](#page--1-1) Skin, [121](#page--1-1) Stylesheet, [45](#page--1-1)

Target, [130](#page--1-1) Topic, [60](#page--1-1) Variable, [186](#page--1-8) Variablendatei, [182](#page--1-1) HTML5 Ausgabeformat, [136](#page--1-8) Skin-Vergleich, [236](#page--1-23) Hyperlink siehe Link, [197](#page--1-0) Textanzeige, [234](#page--1-1)

#### I

Image siehe Bild, [67](#page--1-0) Image Map siehe Klickbares Bild, [76](#page--1-1) Index, [203](#page--1-0) anzeigen, [206](#page--1-1) Arbeiten mit Index, [211](#page--1-1) Fenster, [206](#page--1-1) Grundlagen, [204](#page--1-1) Kennzeichnung im Topic, [204](#page--1-1) verwenden, [208](#page--1-1) Index-Eintrag automatisch erstellen, [212](#page--1-8) hinzufügen, [212](#page--1-8) löschen, [213](#page--1-24) Sortieren als, [206](#page--1-46) umbenennen, [213](#page--1-8) Information Eintrag im Inhaltsverzeichnis, [104](#page--1-47) Inhalt zusammenhalten/gruppieren, [232](#page--1-1) Inhaltsverzeichnis, [101](#page--1-0) Arbeiten mit Inhaltsverzeichnissen, [111](#page--1-1) Editor, [103](#page--1-13) Grundlagen, [102](#page--1-1) hinzufügen, [106](#page--1-1) Information zu Eintrag, [104](#page--1-47) Medium, [105](#page--1-1) mergen, [109](#page--1-1)

Target zuweisen, [109](#page--1-1) umbenennen, [107](#page--1-6) verschieben, [108](#page--1-1) verwenden, [109](#page--1-1) Inhaltsverzeichnis-Eintrag hinzufügen, [112](#page--1-8) löschen, [114](#page--1-15) umbenennen, [113](#page--1-14) Verhalten Doppelklick, [103](#page--1-36) verschieben, [114](#page--1-8)

#### K

Kennzeichnung Index-Eintrag im Topic, [204](#page--1-1) Klickbares Bild erstellen, [76](#page--1-1) konvertieren Glossarbegriff, [221](#page--1-44)

#### L

Layout Resizer, [17](#page--1-48) Lesezeichen Link setzen, [235](#page--1-49) Link, [197](#page--1-0) auf Lesezeichen, [235](#page--1-49) entfernen, [202](#page--1-1) erstellen, [200](#page--1-1) Grundlagen, [198](#page--1-1) Klickbares Bild, [76](#page--1-1) Unterschied zu Querverweis, [198](#page--1-50) Liste Zeilenumbruch, [230](#page--1-1) löschen Bedingung, [176](#page--1-20) Bild, [74](#page--1-1) Codeausschnitt, [98](#page--1-1) Formatvorlage, [55](#page--1-8) Glossarbegriff, [228](#page--1-8) Index-Eintrag, [213](#page--1-24) Inhaltsverzeichnis-Eintrag, [114](#page--1-15) Topic, [64](#page--1-1)

Variable, [188](#page--1-8)

#### M

Marker-Breite festlegen, [204](#page--1-41) Medium anlegen, [36](#page--1-32) Inhaltsverzeichnis, [105](#page--1-1) Stylesheet, [36](#page--1-51) Vererbung, [36](#page--1-32) mergen Inhaltsverzeichnis, [109](#page--1-1) Microsoft HTML Help (CHM) Ausgabeformat, [144](#page--1-8)

#### N

Neu Batch-Target, [134](#page--1-1) Bedingung, [172](#page--1-8) Bedingungsdatei, [168](#page--1-1) Codeausschnitt, [91](#page--1-1) Formatvorlage, [52](#page--1-8) Glossar, [218](#page--1-1) Glossarbegriff, [225](#page--1-8) Index-Eintrag, [212](#page--1-8) Inhaltsverzeichnis, [106](#page--1-1) Inhaltsverzeichnis-Eintrag, [112](#page--1-8) Projekt, [28](#page--1-3) Seiten-Layout, [151](#page--1-1) Skin, [121](#page--1-1) Stylesheet, [45](#page--1-1) Tabelle, [83](#page--1-1) Target, [130](#page--1-1) Topic, [60](#page--1-1) Variable, [186](#page--1-8) Variablendatei, [182](#page--1-1) nummerieren CSS-Elemente, [233](#page--1-1)

#### $\Omega$

öffnen Projekt, [31](#page--1-4)

#### P

Page Layout Editor, [150](#page--1-1) siehe Seiten-Layout, [147](#page--1-0) PDF Ausgabe, [141](#page--1-8) Page Layout, [147](#page--1-0) Powered by Vermerk entfernen, [236](#page--1-1) Primäres Stylesheet (Haupt-Stylesheet), [35](#page--1-52) Programmoberfläche Content Explorer, [13](#page--1-2) Dateiliste, [23](#page--1-1) Fenster Formate, [20](#page--1-1) Fenster Formatierung, [44](#page--1-1) Gesamtansicht, [12](#page-9-0) Project Organizer, [15](#page--1-1) Vorschaufenster, [19](#page--1-1) XML-Editor, [16](#page--1-1) Project Organizer, [15](#page--1-1) Projekt, [25](#page--1-0) entzippen, [32](#page--1-1) Grundlagen, [26](#page--1-1) neu anlegen, [28](#page--1-3) öffnen, [31](#page--1-4) umbenennen, [31](#page--1-5) zippen, [32](#page--1-1) Projektstruktur, [27](#page--1-1) Proxy, [159](#page--1-0) Druckausgabe (Option), [161](#page--1-37) einfügen, [162](#page--1-1) Grundlagen, [160](#page--1-1)

#### Q

QR-Code einfügen, [78](#page--1-1) Querverweis, [197](#page--1-0) entfernen, [202](#page--1-1) erstellen, [200](#page--1-1) Grundlagen, [198](#page--1-1) Textanzeige, [234](#page--1-1) Unterschied zu Link, [198](#page--1-50)

#### R

Reference siehe Link oder Querverweis, [197](#page--1-0)

#### S

Seiten-Layout, [147](#page--1-0) Editor, [150](#page--1-1) gestalten, [152](#page--1-6) Grundlagen, [148](#page--1-1) hinzufügen, [151](#page--1-1) umbenennen, [154](#page--1-18) verschieben, [156](#page--1-1) verwenden, [157](#page--1-1) Selektor hinzufügen, [52](#page--1-8) löschen, [55](#page--1-8) umbenennen, [54](#page--1-9) skalieren Bild, [73](#page--1-10) Skin, [115](#page--1-0) Editor, [118](#page--1-1) Grundlagen, [116](#page--1-1) hinzufügen, [121](#page--1-1) umbenennen, [122](#page--1-6) Vergleich HTML5-Skin, [236](#page--1-23) verschieben, [123](#page--1-1) verwenden, [123](#page--1-16) Snippet siehe Codeausschnitt, [89](#page--1-0) Sortieren-als Glossarbegriffe, [226](#page--1-45) Index-Einträge, [206](#page--1-46) Sprach-Skin anlegen, [126](#page--1-29)

**Strukturbalken** im XML-Editor einblenden, [86,](#page--1-38) [174](#page--1-39) Stylesheet, [33](#page--1-0) Arbeiten mit Formatvorlagen, [51](#page--1-1) Editor, [39](#page--1-1) Grundlagen, [34](#page--1-1) hinzufügen, [45](#page--1-1) Medium, [36](#page--1-51) umbenennen, [48](#page--1-6) verschieben, [49](#page--1-7) verwenden, [47](#page--1-6)

#### T

Tabelle, [81](#page--1-0) bearbeiten, [84](#page--1-11) Bild anzeigen, [231](#page--1-1) Grundlagen, [82](#page--1-1) neu anlegen, [83](#page--1-1) neue Formatvorlage, [45](#page--1-1) Zellinhaltsformat festlegen, [87](#page--1-53) Tabellen-Formatvorlage Editor, [41](#page--1-1) Tabelleneigenschaften bearbeiten, [85](#page--1-32) Table siehe Tabelle, [81](#page--1-0) Tag ein-/ausklappen, [16](#page--1-40) Target, [125](#page--1-0) Batch hinzufügen+verwenden, [134](#page--1-1) Editor, [128](#page--1-1) Einstellungen HTML5, [136](#page--1-8) Einstellungen Microsoft HTML Help, [144](#page--1-8) Einstellungen PDF, [141](#page--1-8) Grundlagen, [126](#page--1-1) hinzufügen, [130](#page--1-1) umbenennen, [132](#page--1-1) verschieben, [133](#page--1-1) Text-Editor, [17](#page--1-54) Texterweiterung dynamisches Textformat, [190](#page--1-1)

erstellen, [194-195](#page--1-1) Textformat dynamisch, [189](#page--1-0) dynamisch, Dropdown-Text, [190](#page--1-1) dynamisch, Pop-up-Text, [190](#page--1-1) dynamisch, Texterweiterung, [190](#page--1-1) **Thumbnail** erstellen, [237](#page--1-1) TOC siehe Inhaltsverzeichnis, [101](#page--1-0) Topic, [57](#page--1-0) Grundlagen, [58,](#page--1-1) [68](#page--1-1) hinzufügen, [60](#page--1-1) Inhalt im Glossar verlinken, [227](#page--1-8) Kennzeichnung Index-Eintrag, [204](#page--1-1) löschen, [64](#page--1-1) Proxy einfügen, [162](#page--1-1) umbenennen, [62](#page--1-1) Unterschied zum Word-Dokument, [59](#page--1-51) verschieben, [63](#page--1-1)

#### U

Übersicht Formatvorlagen, [37](#page--1-1) umbenennen Bedingung, [176](#page--1-8) Bedingungsdatei, [169](#page--1-1) Bild, [70](#page--1-1) Codeausschnitt, [94](#page--1-1) Formatvorlage, [54](#page--1-9) Glossar, [219](#page--1-1) Glossarbegriff, [227](#page--1-27) Index-Eintrag, [213](#page--1-8) Inhaltsverzeichnis, [107](#page--1-6) Inhaltsverzeichnis-Eintrag, [113](#page--1-14) Projekt, [31](#page--1-5) Seiten-Layout, [154](#page--1-18) Skin, [122](#page--1-6) Stylesheet, [48](#page--1-6) Target, [132](#page--1-1) Topic, [62](#page--1-1)

Variable, [187](#page--1-22) Variablendatei, [183](#page--1-1) Unterschiede Links und Querverweise, [198](#page--1-50) Topic und Word-Dokument, [59](#page--1-51)

#### V

Variable, [177](#page--1-0) Arbeiten mit Variablen, [185](#page--1-1) Grundlagen, [178](#page--1-1) hinzufügen, [186](#page--1-8) löschen, [188](#page--1-8) umbenennen, [187](#page--1-22) verwenden, [186](#page--1-21) Variablendatei Editor, [181](#page--1-1) hinzufügen, [182](#page--1-1) umbenennen, [183](#page--1-1) verschieben, [184](#page--1-1) Vererbung Formatvorlagen, [34](#page--1-42), [52](#page--1-43) Medium, [36](#page--1-32) verlinken Glossarbegriff, [227](#page--1-8) Topics, [200](#page--1-1) verschieben Bedingungsdatei, [170](#page--1-1) Bild, [71](#page--1-1) Codeausschnitt, [95](#page--1-1) Condition Tag Set, [170](#page--1-1) Glossar, [220](#page--1-1) Inhaltsverzeichnis, [108](#page--1-1) Inhaltsverzeichnis-Eintrag, [114](#page--1-8) Seiten-Layout, [156](#page--1-1) Skin, [123](#page--1-1) Stylesheet, [49](#page--1-7) Target, [133](#page--1-1) Topic, [63](#page--1-1) Variablendatei, [184](#page--1-1) verwenden Batch-Target, [134](#page--1-1)

Bedingungen, [172](#page--1-19) Bild, [72](#page--1-1) Codeausschnitt, [96](#page--1-1) Formatvorlage, [53](#page--1-8) Glossar, [221](#page--1-1) Index, [208](#page--1-1) Inhaltsverzeichnis, [109](#page--1-1) Seiten-Layout, [157](#page--1-1) Skin, [123](#page--1-16) Stylesheet, [47](#page--1-6) Variable, [186](#page--1-21) Vorlagenseite Proxy einfügen, [162](#page--1-1) Vorschaufenster, [19](#page--1-1)

#### W

Webansicht XML-Editor, [17](#page--1-31) wiederholen letzte Aktion, [16](#page--1-28)

#### X

XML-Editor, [16](#page--1-1) Bedingung einblenden, [174](#page--1-35) Strukturbalken einblenden, [86,](#page--1-38) [174](#page--1-39)

#### Z

Zeilenumbruch Liste, [230](#page--1-1) Zellinhaltsformat Tabelle, [87](#page--1-53) Ziel siehe Target, [125](#page--1-0) Zieldefinition siehe Target, [126](#page--1-1) zippen Projekt, [32](#page--1-1) zusammenhalten Inhalte, [232](#page--1-1) zuweisen Formatvorlage, [53](#page--1-8) Inhaltsverzeichnis im Target, [109](#page--1-1) Seiten-Layout im Inhaltsverzeichnis, [157](#page--1-1) Seiten-Layout im Projekt, [157](#page--1-1) Seiten-Layout im Target, [157](#page--1-1) Skin im Target, [123](#page--1-16) Stylesheet im Projekt, [47](#page--1-6) Stylesheet im Target, [47](#page--1-6) Stylesheet im Topic, [47](#page--1-6) Stylesheet in Vorlagenseite, [47](#page--1-6)